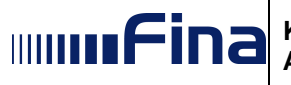

# **KORISNIČKA UPUTA**

## **Aplikacija za konvertiranje zbrojnog naloga u pain.001**

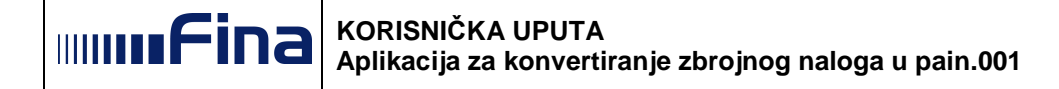

### Sadržaj:

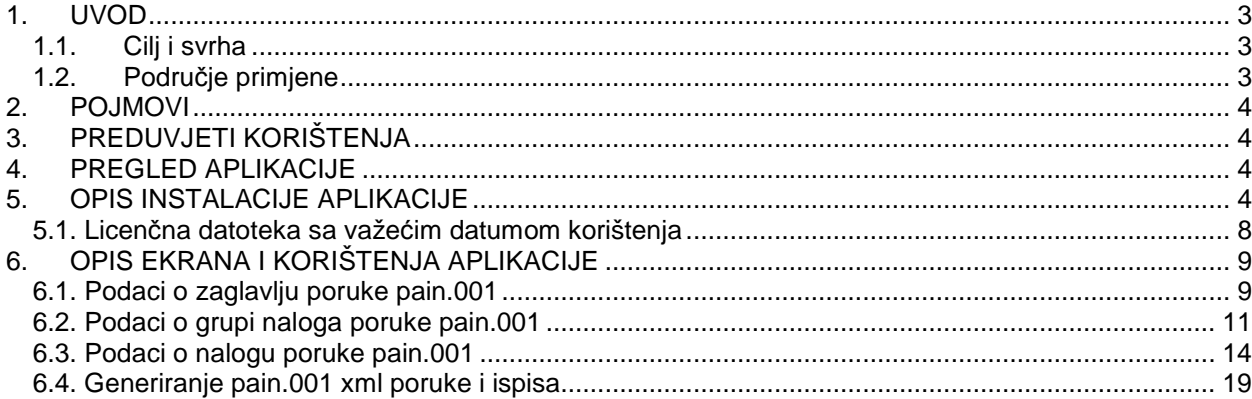

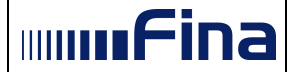

#### **1. UVOD**

#### **1.1. Cilj i svrha**

Aplikacija za konvertiranje zbrojnog naloga u pain.001 (u daljnjem tekstu: Aplikacija) je namijenjena za obavljanje konverzije podataka naloga za plaćanje iz txt datoteke Formata Zbrojnog naloga u elektroničkom obliku za nacionalna plaćanja u kunama, nacionalna plaćanja u stranoj valuti, prekogranična i međunarodna plaćanja u kunama ili stranoj valuti, isplatu osobnih primanja (u daljnjem tekstu: zbrojni nalog u txt formatu) u xml datoteku po formatu SEPA Credit Transfer – pain.001.001.03.hr.xsd (u daljnjem tekstu: pain.001).

#### **1.2. Područje primjene**

Aplikacija je namijenjena korisnicima koji imaju valjani datum važenja/korištenja aplikacije.

Korištenje ove Aplikacije preporuča se uz praćenje preporuka za popunjavanje podataka u poliima poruke pain.001 opisanih u uputi za klijente Standard ISO 20022 XML za iniciranje poruka kreditnog transfera (pain.001.001.03) objavljenoj na web stranici www.sepa.hr (Uputa za klijente).

Korisnik Aplikaciju koristi dragovoljno i na vlastitu odgovornost. Financijska agencija ne odgovara za greške u porukama niti štete koje su posljedica prepravljanja i mijenjanja poruka (pain.001 nastalih konverzijom) od strane korisnika ili trećih. Financijska agencija ne odgovara za greške niti štete koji su posljedica više sile ili slučaja.

Aplikacija omogućava konverziju sljedećih vrsta naloga iz zbrojnog naloga u txt formatu:

- 1 (nacionalna plaćanja u HRK)
- 2 (međunarodna plaćanja u u valuti HRK ili stranoj valuti)
- 3 (nacionalna plaćanja u stranoj valuti)
- 4 (plaće, ostala redovna i povremena davanja, 2 zbrojni nalog.

Aplikacija ne omogućava konverziju sljedećih vrsta naloga iz zbrojnog naloga u txt formatu:

- 4 (plaće, ostala redovna i povremena davanja, 1 specifikacija
- 5 (ustege)

o čemu se dobiva i odgovarajuća poruka na ekranu.

Aplikacija obavlja konverziju podataka iz zbrojnog naloga u txt formatu uz ručno ili automatsko uređivanje podataka. Aplikacija traži ručno popunjavanja određenih podataka (npr. podatak o nazivu platitelja ili primatelja) ili u određenim slučajevima (npr. podaci o modelu i pozivu na broj platitelja i primatelja) Aplikacija podatke ažurira automatski. U slučaju automatskog ažuriranja određenih podataka, Aplikacija o istome obavještava korisnika i traži suglasnost (potvrdu) korisnika za automatsko ažuriranje kako bi se konverzija nastavila. Ako se korisnik ne usuglasi s automatskim ažuriranjem određenih podataka, korisnik mora ručno popuniti te podatke ili se odbija konverzija zbrojnog naloga u txt formatu. Dodatno popunjavanje podataka u Aplikaciji je potrebno jer pain.001 sadrži veći skup podataka od zbrojnog naloga u txt formatu od kojih su neki obavezni za kreiranje formalno ispravne pain.001 xml poruke.

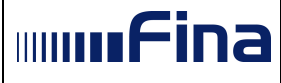

Konverzija zbrojnog naloga u txt formatu će se obaviti samo ako je format zbrojnog naloga formalno ispravan i ako su podaci u zbrojnom nalogu u txt formatu popunjeni sukladno opisu u Formatu (npr. svaki pojedinačni slog u datoteci mora završavati sekvencom CR LF, popunjenost polja mora biti sukladno oznaci obveznosti, opcionalnosti navedenoj u Formatu i slično).

Aplikacija ne omogućava:

- dodavanje novih naloga za plaćanje ili brisanje postojećih naloga za plaćanje iz zbrojnog naloga u txt formatu
- unos svih podataka koji su opcionalni u pain.001 i koji se mogu koristiti kada korisnik kreira pain.001 kroz svoj poslovni sustav a ne konverzijom
- dodatne kontrole koje su danas ugrađene prilikom učitavanja u elektronička bankarstva ili podnošenja na šalteru.

#### **2. POJMOVI**

- pain.001 datoteka s nalozima za plaćanje u XML formatu SEPA Credit Transfer pain.001.001.03 napravljena po HR XSD shemi.
- zbrojni nalog u txt formatu Format Zbrojnog naloga u elektroničkom obliku za nacionalna plaćanja u kunama, nacionalna plaćanja u stranoj valuti, prekogranična i međunarodna plaćanja u kunama ili stranoj valuti, isplatu osobnih primanja.

#### **3. PREDUVJETI KORIŠTENJA**

Za korištenje aplikacije potrebno je imati sljedeće:

- Osobno računalo
- $\triangleright$  Instaliranu aplikaciju (korak 5)
	- Potrebno je slobodnih 120 MB prostora na računalu
- Ispravni licenčni file s važećim datumom isteka Aplikacije
- **EXA** Računalo spojeno na pisač radi ispisa
- Formalno ispravnu datoteku zbrojnog naloga u txt formatu

#### **4. PREGLED APLIKACIJE**

U uputi su navedene funkcionalnosti korisničke Aplikacije:

- 1. Učitavanje zbrojnog naloga u txt formatu
- 2. Uređivanje zaglavlja poruke pain.001
- 3. Uređivanje grupa naloga
- 4. Uređivanje naloga
- 5. Generiranje pain.001 i ispis

#### **5. OPIS INSTALACIJE APLIKACIJE**

Potrebno je pokrenuti **konverter.exe** file. Prvo se otvara ekran na slici 5.1, te je potrebno izabrati Next.

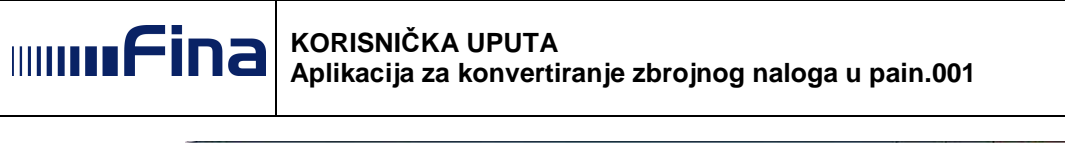

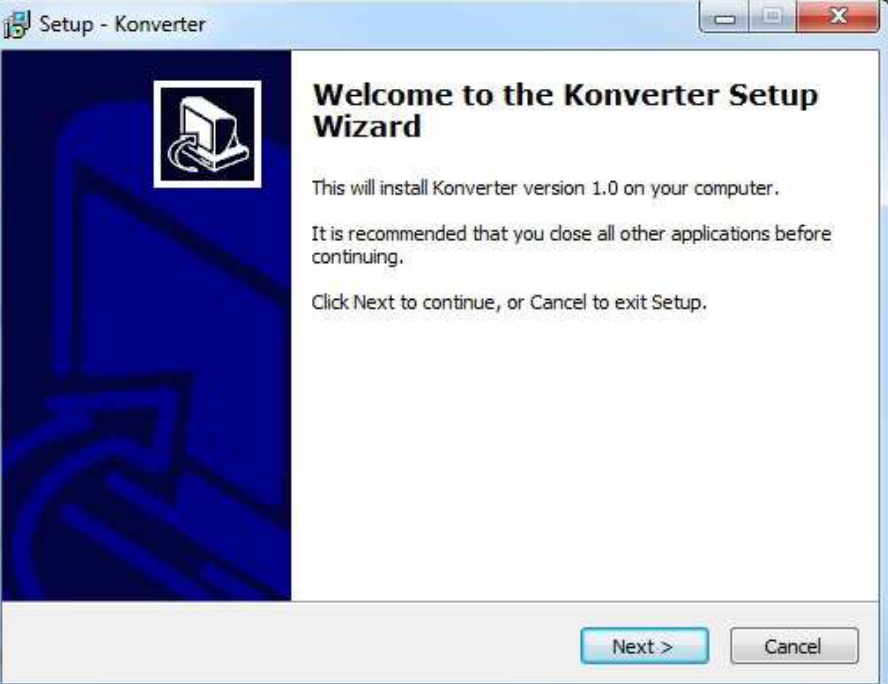

**Slika 5.1:** Početak instalacije

Zatim instalacijski postupak traži unos mjesta za instalaciju Aplikacije (slika 5.2), potrebno je ili ostaviti ono što je automatski popunjeno ili izabrati drugu lokaciju. Zatim je potrebno ponovno izabrati Next.

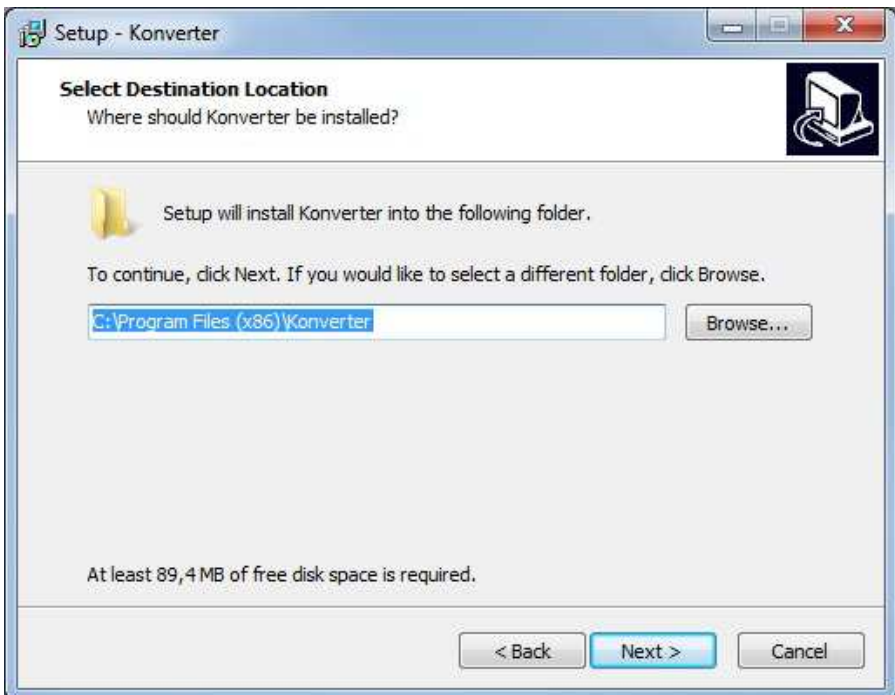

**Slika 5.2:** Odabir lokacije za instalaciju aplikacije

Nakon toga korisnik unosi naziv za kratice u Start Menu direktoriju (slika 5.3). Moguće je ostaviti ono što je automatski ponuđeno ili unijeti drugi naziv. Zatim je potrebno ponovno izabrati Next.

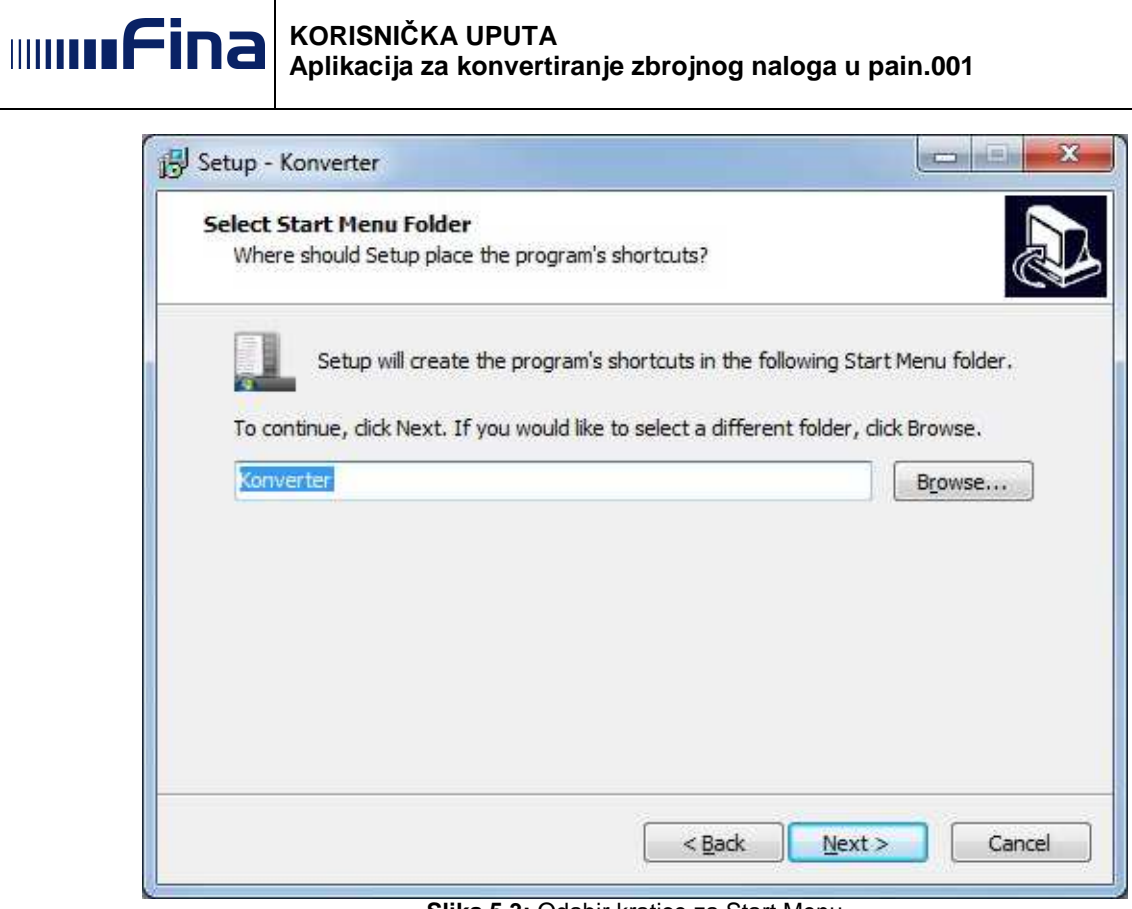

**Slika 5.3:** Odabir kratice za Start Menu

Tijekom instalacijskog postupka korisnik određuje da li želi ikonu aplikacije postaviti na desktop (slika 5.4). U slučaju da korisnik želi da se na desktopu kreira ikona Aplikacije stavlja oznaku kod polja Create a desktop icon. Ukoliko korisnik ne želi kreirati ikonu Aplikacija na desktopu ne stavlja oznaku kod polja Create a desktop icon. Zatim je potrebno ponovno izabrati Next.

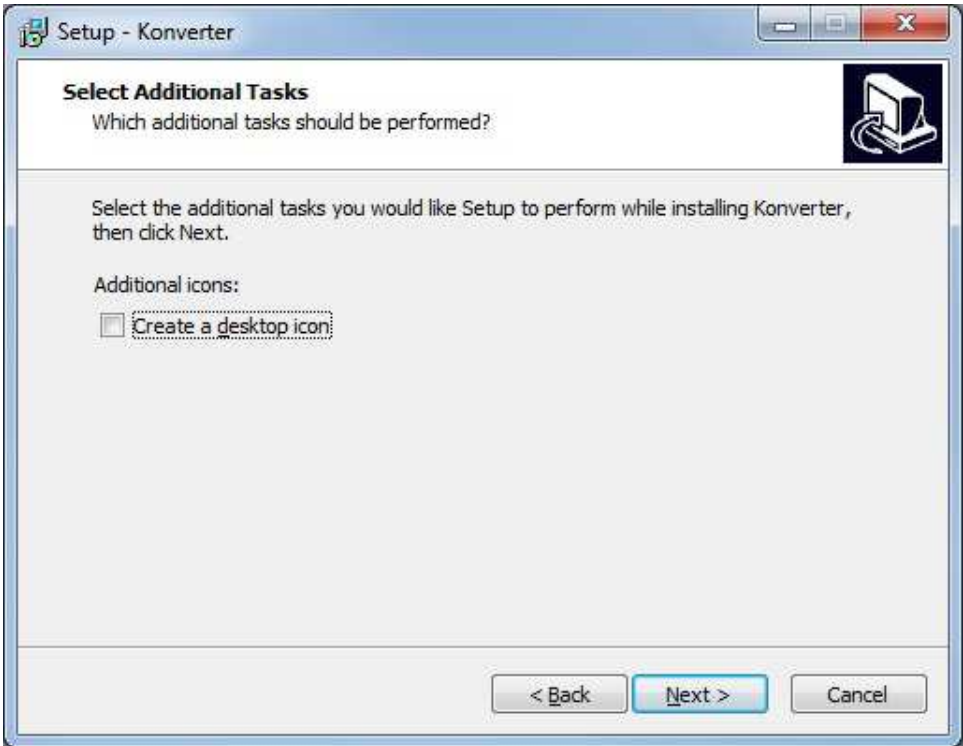

**Slika 5.4:** Izbor ikonice za desktop

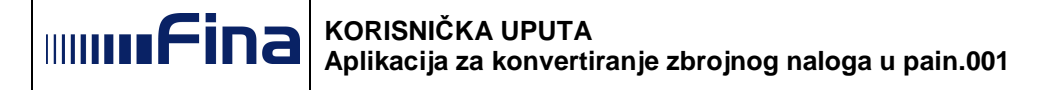

Rezime instalacije, pregled odabranih vrijednosti je prikazan na slici 5.5, te je potrebno izabrati opciju Install.

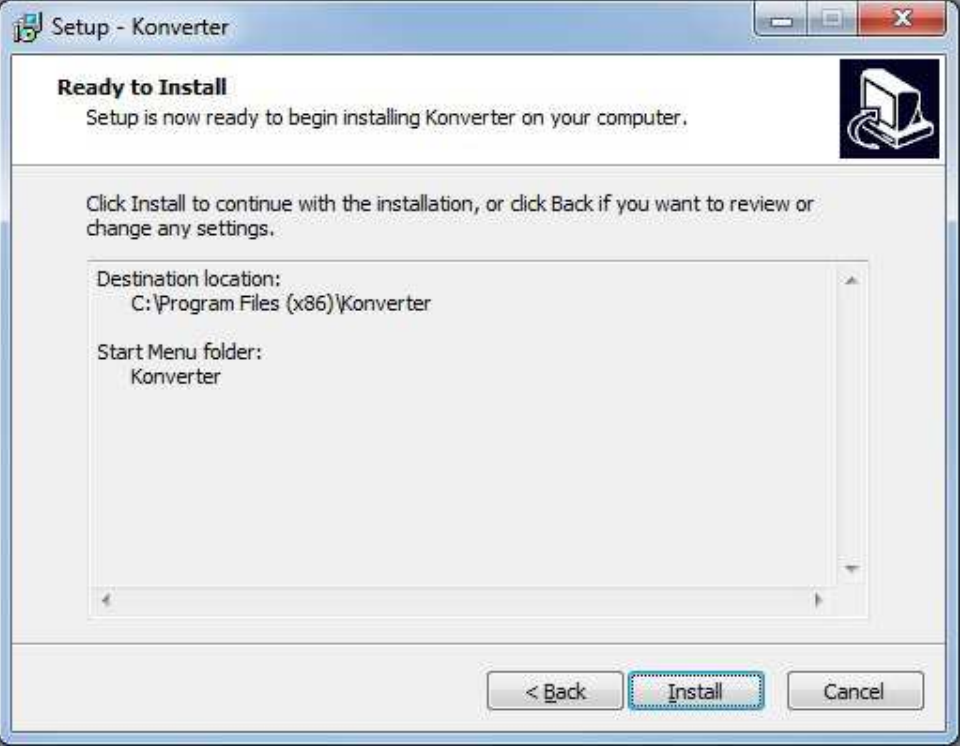

**Slika 5.5:** Potvrda instalacije

Kako bi se instalacija Aplikacije uspješno završila, potrebno je izabrati opciju Finish.

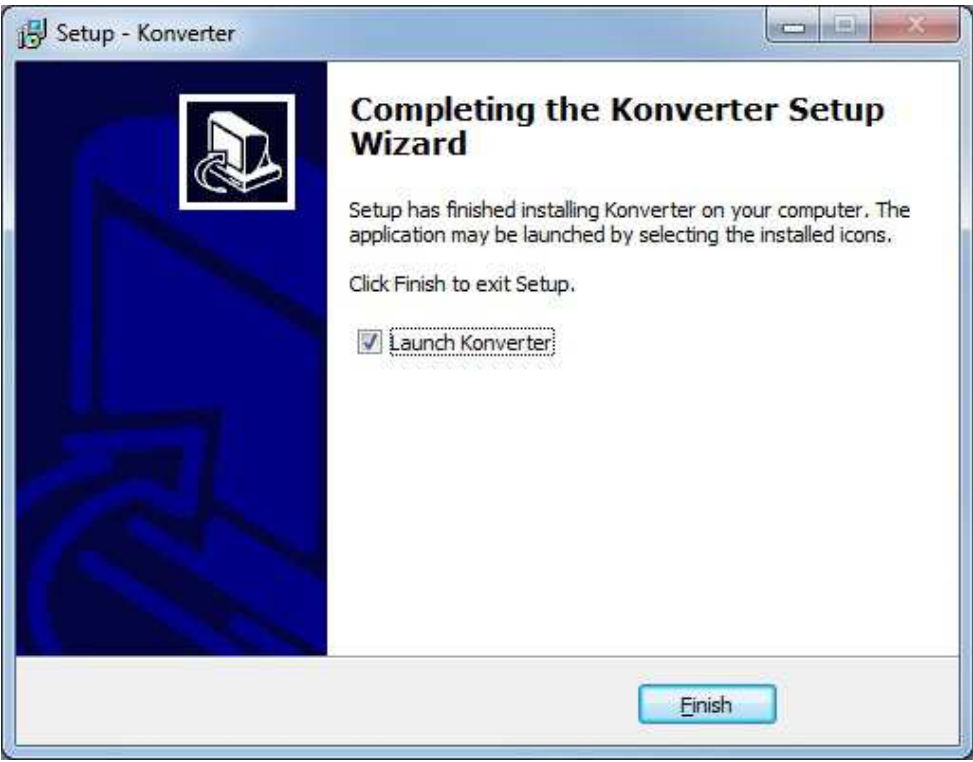

**Slika 5.6:** Obavijest o uspješnoj instalaciji

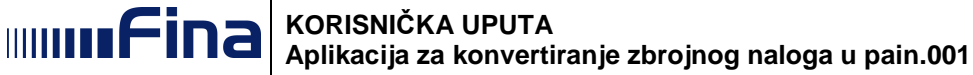

Kad korisnik želi odmah pokrenuti Aplikaciju, korisnik stavlja oznaku kod polja Launch Konverter te izabire opciju Finish.

Pokretanje Aplikacije može se obaviti i preko opcije Start Menu (slika 5.7.) ili preko kreirane ikone na desktopu, ako je odabrana opcija kreiranja ikone (slica 5.4).

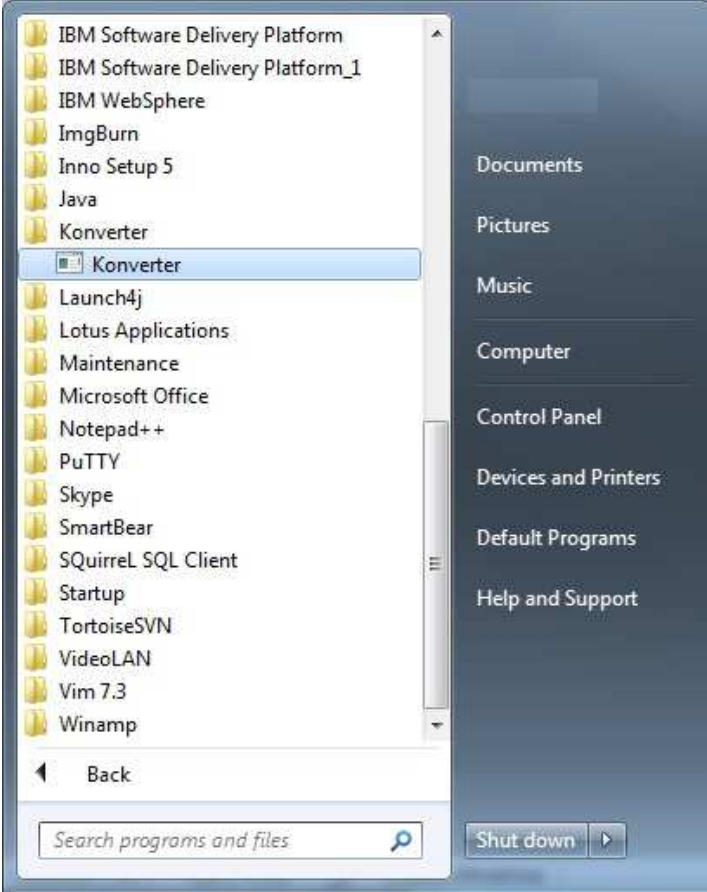

**Slika 5.7:** Pokretanje aplikacije

#### **5.1. Licenčna datoteka sa važećim datumom korištenja**

Osim Aplikacije, kreiran je i direktorij: C:\konverterTemp gdje se nalazi elektronički potpisana licenčna datoteka signedKonverterProperties.xml s kriptiranom informacijom o datumu do kojeg se Aplikacija može koristiti.

**VAŽNO:** Ako se ta datoteka izbriše ili ako se datoteka pokuša izmijeniti ili ako je istekao važeći datum korištenja, Aplikaciju više nije moguće koristiti.

Nakon isteka datuma važenja Aplikacije, korisniku se dostavlja nova verzija licenčne datoteke koja se kopira u direktorij: C:\konverterTemp.

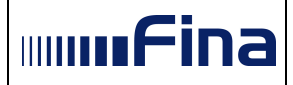

#### **6. OPIS EKRANA I KORIŠTENJA APLIKACIJE**

#### **6.1. Podaci o zaglavlju poruke pain.001**

Nakon pokretanja Aplikacije, otvara se ekran za uređivanje zaglavlja poruke pain.001.

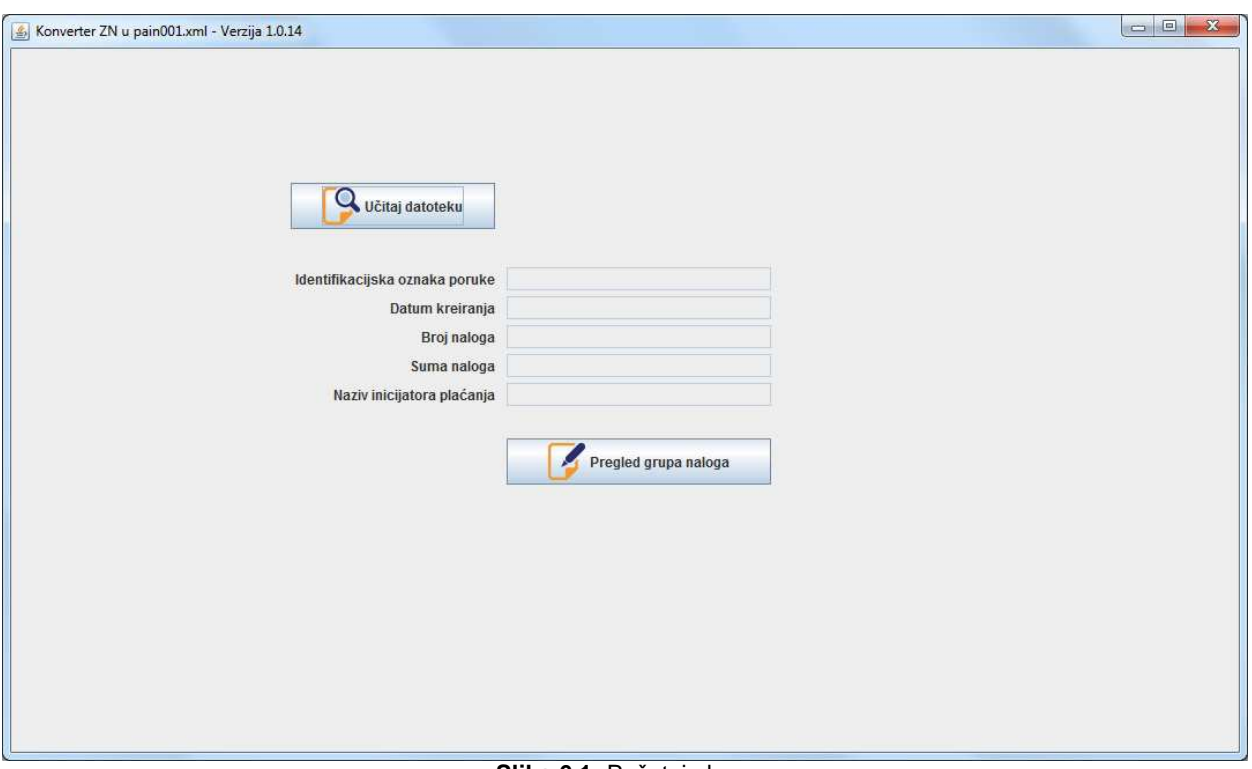

**Slika 6.1:** Početni ekran

Klikom na opciju **U***č***itaj datoteku** izabere se datoteka zbrojnog naloga u txt formatu koja se želi konvertirati

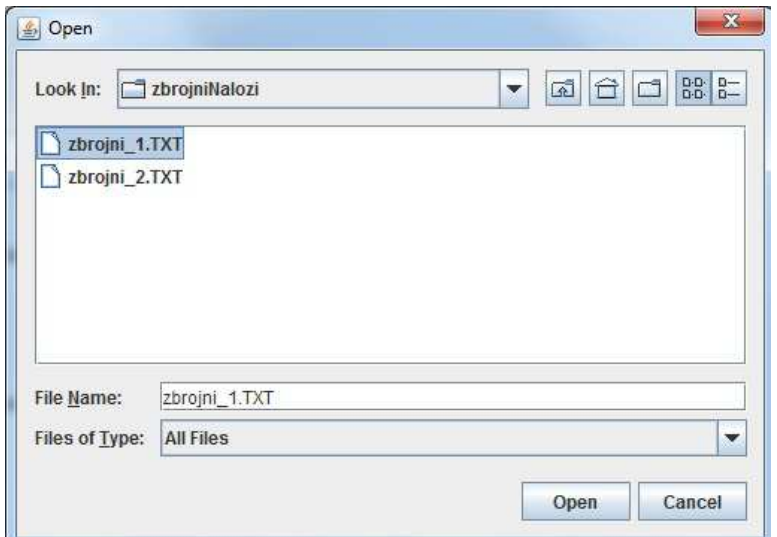

**Slika 6.2:** Odabir zbrojnog naloga u txt formatu

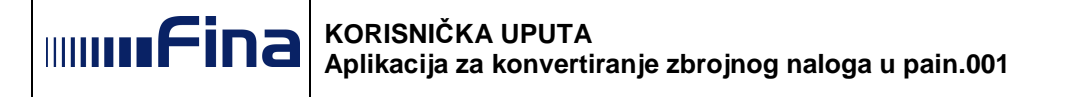

Ako zbrojni nalog u txt formatu nije formalno ispravan, učitavanje u Aplikaciju se ne obavlja a korisniku se prikažu greške s brojem retka u zbrojnom nalogu gdje se greška nalazi.

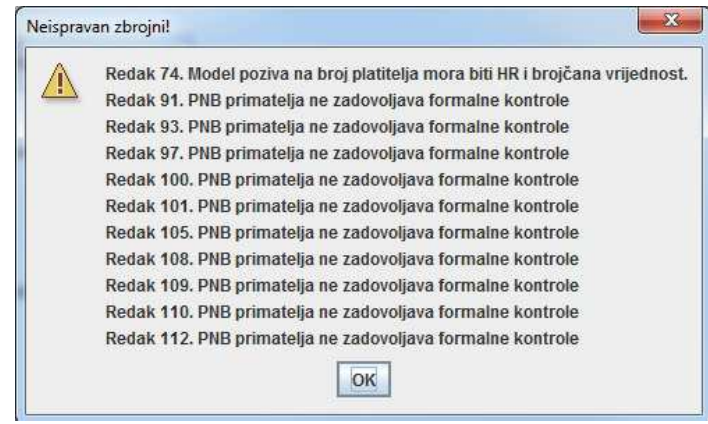

**Slika 6.3:** Neispravan zbrojni nalog u txt formatu

Ako je zbrojni nalog u txt formatu ispravan, desno od opcije **U***č***itaj datoteku** se prikaže naziv učitane datoteke zbrojnog naloga u txt formatu, te se popune podaci kao na slici:

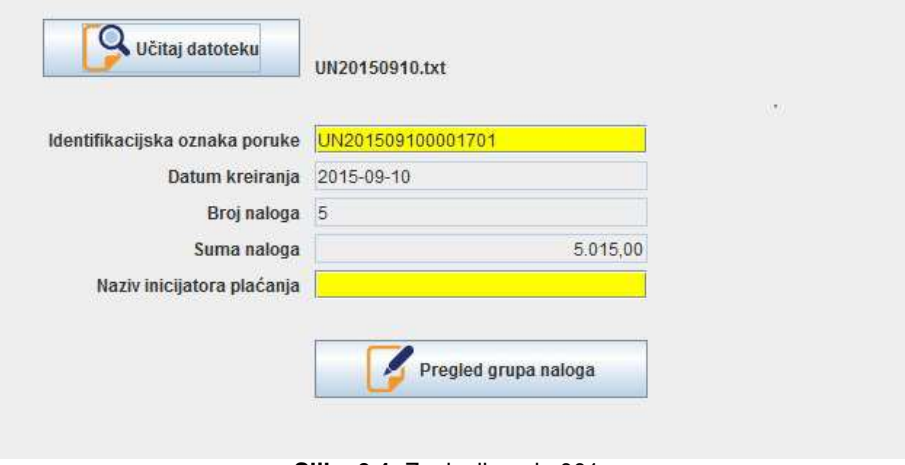

**Slika 6.4:** Zaglavlje pain.001

Ovi podaci su vezani za cijelu poruku pain.001 odnosno zaglavlje pain.001.

Određeni podaci na zaglavlju se uređuju ručnim popunjavanjem ili odabirom ponuđenih opcija:

 "**Identifikacijska oznaka poruke"** - podatak ne postoji u zbrojnom nalogu u txt formatu, a u Aplikaciji se prikazuje prema preporuci za popunjavanje ovog polja navedenoj u Upute za klijent, odnosno preuzima se iz preporučenog naziva datoteke zbrojnog naloga u txt formatu te se dodaje redni broj pain.001 npr. UN2016070700001.

Za zbrojni nalog u txt formatu koji ima popunjen podatak "Izvor dokumenta", ovaj podatak se prema preporuci za popunjavanje ovog polja navedenoj u Uputi za klijente stavlja na kraj ovog podatka.

Podatak se može promijeniti u Aplikaciji. Ako se ručno popunjava, podatak se obavezno popunjava kao tekstualni podatak do 35 mjesta. Pozicioniranjem na polje "Identifikacijska oznaka poruke" dobiva se poruka o popunjavanju ovog podatka u

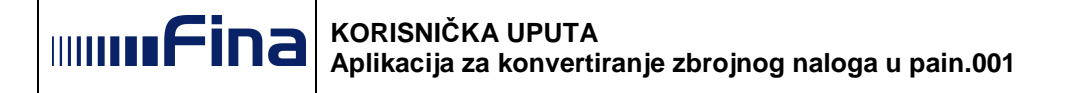

slučaju da će se pain.001 podnositi za izvršenje u Fini (za naloge u Fini podatak se popunjava: UNOIBggggmmddnnnnizvordokumenta)

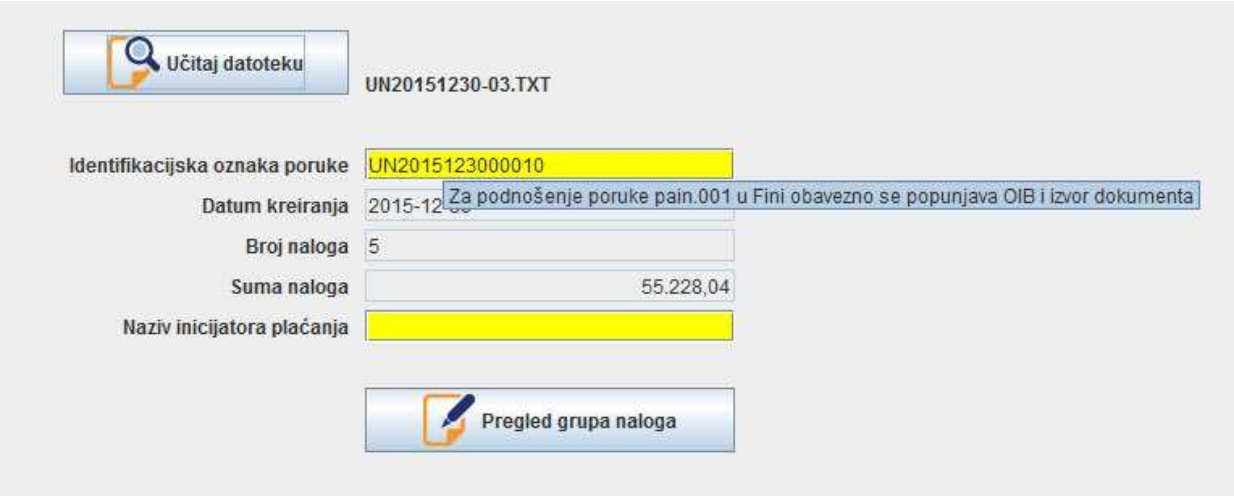

**Slika 6.5:** Zaglavlje pain.001 -poruka za popunjavanje ovog polja u slučaju podnošenje pain.001 u Fini

 **Naziv inicijatora plaćanja** (žuta pozadina polja) – podatak ne postoji u zbrojnom nalogu u txt formatu, a označava platitelja ili inicijatora plaćanja za platitelja. Podatak je potrebno obavezno popuniti kao tekstualni podatak maksimalne dužine do 70 mjesta.

Napomene: Podatak "Način izvršenja" iz zbrojnog naloga u txt formatu se ne prenosi u pain.001, a podatak "Izvor dokumenta", ako je popunjen u zbrojnom nalogu u txt formatu, se prenosi u polje "Identifikacijska oznaka poruke" u pain.001.

Ako su u zbrojnom nalogu u txt formatu za vrstu naloga 4, način izvršenja 2, popunjeni podaci "Matični broj i podbroj poslodavca (isplatitelia osobnog primania)" i "Interna šifra poslodavca (isplatitelja osobnog primanja)", isti se ne prenose u pain.001 i ovi podaci nisu potrebni za izvršenje naloga za plaćanje.

#### **6.2. Podaci o grupi naloga poruke pain.001**

Za dalje pregledavanje/uređivanje grupa i naloga, ide se na opciju **Pregled grupa naloga.**

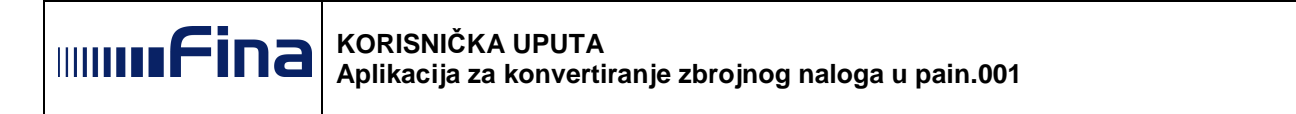

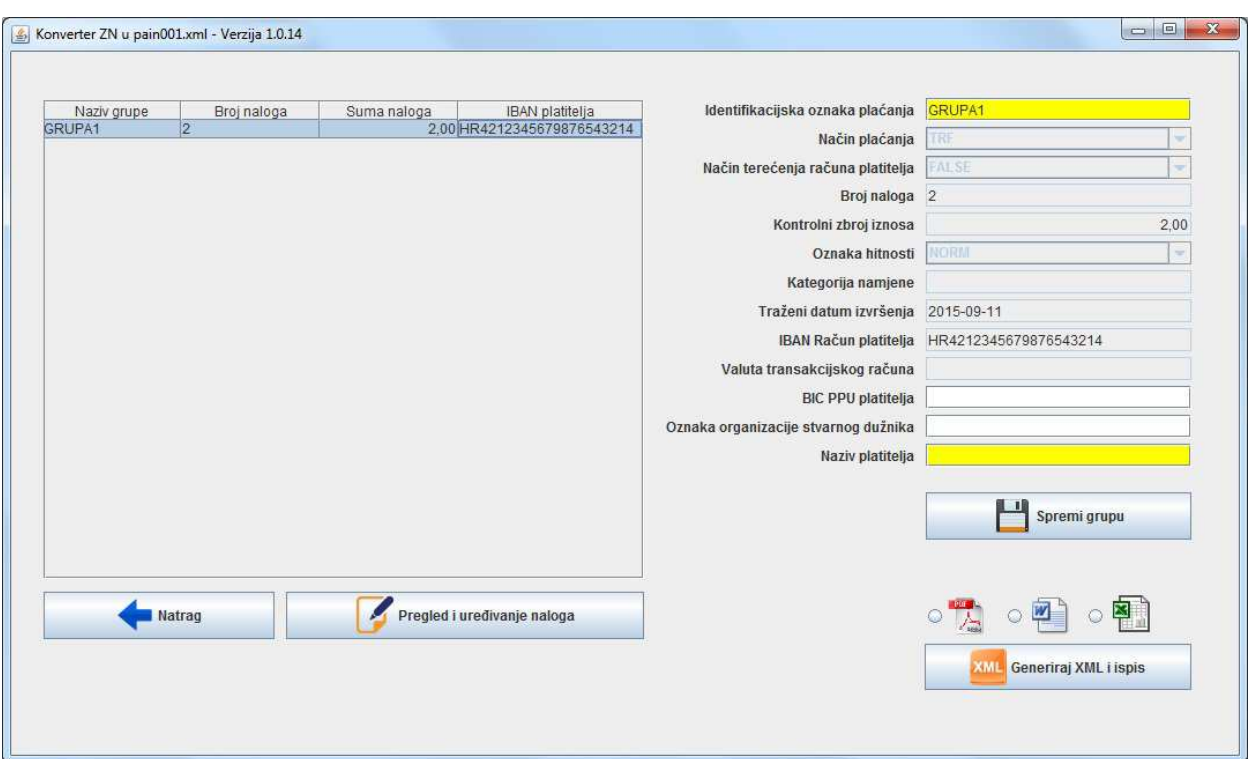

**Slika 6.6:** Detalji grupe naloga pain.001

U lijevoj tablici na ekranu nalaze se sve grupe naloga koje su iz zbrojnog naloga u txt formatu učitane u Aplikaciju i odgovarajuće povezane s podacima u poruci pain.001.

Odabirom bilo koje grupe automatski se desno popunjavaju detalji te grupe. Polja sa žutom pozadinom su obavezna za popunjavanje. Nakon popunjavanja obaveznih podataka, grupa naloga se sprema.

Jednom spremljeni podaci u Aplikaciji više se ne mogu ispravljati ili mijenjati.

Određeni podaci na grupi naloga se uređuju ručnim popunjavanjem:

- "**Identifikacijska oznaka plaćanja"** podatak ne postoji u zbrojnom nalogu u txt formatu, a označava jedinstvenu oznaku koju definira platitelj i koja jednoznačno identificira grupu naloga unutar poruke. U Aplikaciji se prikazuje ponuđeni podatak "Grupa 1" koji se može promijeniti i popuniti tekstualnim podatkom maksimalne dužine do 35 mjesta.
- **"Način plaćanja"** Podatak ne postoji u zbrojnom nalogu u txt formatu, a označava vrstu plaćanja. U Aplikaciji je podatak onemogućen za unos, a u pain.001 se ovaj podatak prikazuje kao "TRF" – oznaka za kreditni transfer.
- **"Način terećenja računa platitelja"** Podatak ne postoji u zbrojnom nalogu u txt formatu. Moguće vrijednosti u pain.001 su:
	- "FALSE" označava terećenje računa platitelja u pojedinačnim iznosima

ili

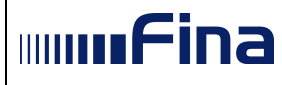

• "TRUE" - označava terećenje računa platitelja u ukupnom iznosu i prikaz na izvatku u ukupnom iznosu.

U Aplikaciji je podatak onemogućen za unos, a u pain.001 se ovaj podatak prikazuje:

- za vrstu naloga 1, 2 i 3 FALSE
- za vrstu naloga 4, način izvršenja 2 TRUE.
- **>** "Oznaka hitnosti" Povezuje se s podatkom "Oznaka hitnosti" iz zbrojnog naloga u txt formatu, ako je podatak popunjen i isti za sve naloge unutar jedne grupe u zbrojnom nalogu u txt formatu. Moguće vrijednosti u pain.001 su:
	- "NORM" redovno izvršenje
	- ili
		- "HIGH" hitno izvršenje.

Ako svi nalozi u jednoj grupi u zbrojnom nalogu u txt formatu nisu označeni s istim podatkom, konverzija zbrojnog naloga u txt formatu se odbija uz poruku:

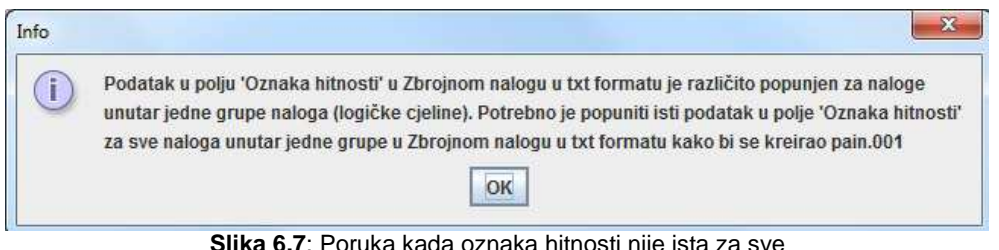

**Slika 6.7**: Poruka kada oznaka hitnosti nije ista za sve naloge unutar jedne grupe u zbrojnom nalogu u txt formatu

- **"Kategorija namjene"** Podatak ne postoji u zbrojnom nalogu u txt formatu. Podatak određuje vrstu plaćanja prema definiranim kategorijama (kodovi u obliku četvero slovne oznake). Lista kodova ExternalCategoryPurpose1Code javno objavljena na stranicama www.iso20022.org. U Aplikaciji je podatak onemogućen za unos za sve vrste naloga iz zbrojnog naloga u txt formatu. Za vrstu naloga 4, način izvršenja 2 u pain.001 se ovaj podatak prikazuje kao "SALA".
- **>** "Valuta transakcijskog računa" Povezuje se s podatkom "Valuta pokrića" " iz zbrojnog naloga u txt formatu, ako je podatak popunjen i isti za sve naloge unutar jedne grupe u zbrojnom nalogu u txt formatu. Ako svi nalozi u jednoj grupi u zbrojnom nalogu u txt formatu nisu označeni s istim podatkom, konverzija zbrojnog naloga u txt formatu se odbija uz poruku

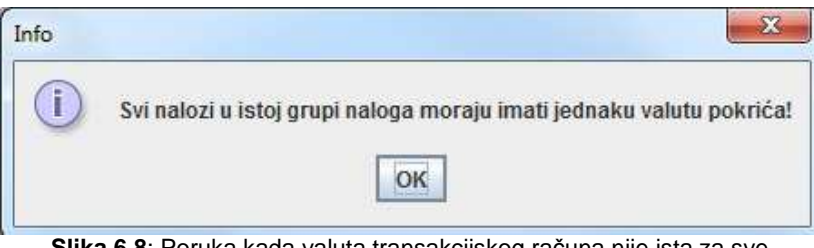

**Slika 6.8**: Poruka kada valuta transakcijskog računa nije ista za sve naloge unutar jedne grupe u zbrojnom nalogu u txt formatu

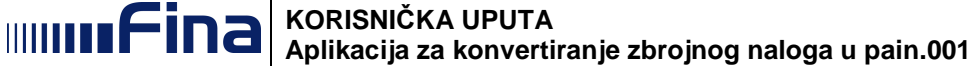

- **"BIC PPU platitelja"**  Podatak ne postoji u zbrojnom nalogu u txt formatu. Podatak označava BIC banke platitelja. Nije obavezan za popunjavanje i ako se ne popuni u Aplikaciji, ovaj podatak se u pain.001 prikazuje kao "NOTPROVIDED".
- "**Oznaka organizacije stvarnog dužnika"**  Podatak ne postoji u zbrojnom nalogu u txt formatu. Podatak se koristi u slučaju isplate plaće (vrsta naloga 4, način izvršenja 2) kada se iz zbrojnog naloga u txt formatu u ovo polje povezuje podatak "OIB poslodavca (isplatitelja osobnog primanja)". Podatak nije obavezan za popunjavanje, a ako se koristi moguće je popuniti tekstualni podatak maksimalne dužine do 35 mjesta.
- **Naziv platitelja** Podatak ne postoji u zbrojnom nalogu u txt formatu. Potrebno ga je obavezno popuniti u Aplikaciji za svaku grupu naloga. Ako se obavlja konverzija zbrojnog naloga u txt formatu vrsta naloga 4, način izvršenja 2, podatak "OIB uplatitelja osobnog primanja" se prenosi u pain.001 u podatak "Oznaka organizacije platitelja". Podatak "Oznaka organizacjie platitelja" prikazan je u xml poruci pain.001, ne i u Aplikaciji.

Napomena: Ako su u zbrojnom nalogu u txt formatu popunjeni podaci "Račun naknade" i "Oznaka valuta naknade", isti se ne prenose u pain.001.

Ako neki od obaveznih podataka iz pain.001 nije popunjen ili je nešto pogrešno popunjeno, nije moguće spremiti grupu nalogu i korisniku se na ekranu prikazuje odgovarajuća poruka.

Primjer poruke pain.001 kada nije sve popunjeno:

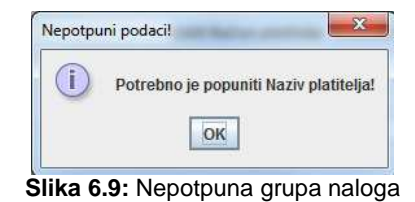

Poruka pain.001 kada je sve ispravno popunjeno:

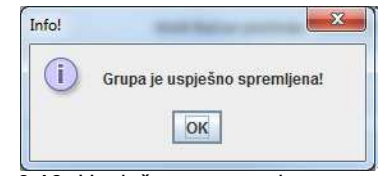

**Slika 6.10:** Uspješno spremanje grupe naloga

#### **6.3. Podaci o nalogu poruke pain.001**

Odabirom opcije **Pregled i ure***đ***ivanje naloga** koji se nalazi ispod lijeve tablice grupa naloga, otvara se ekran s nalozima odabrane grupe:

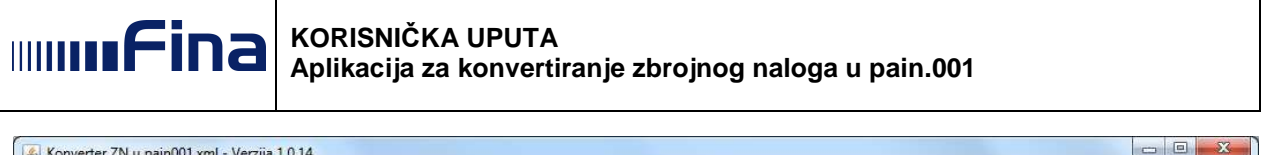

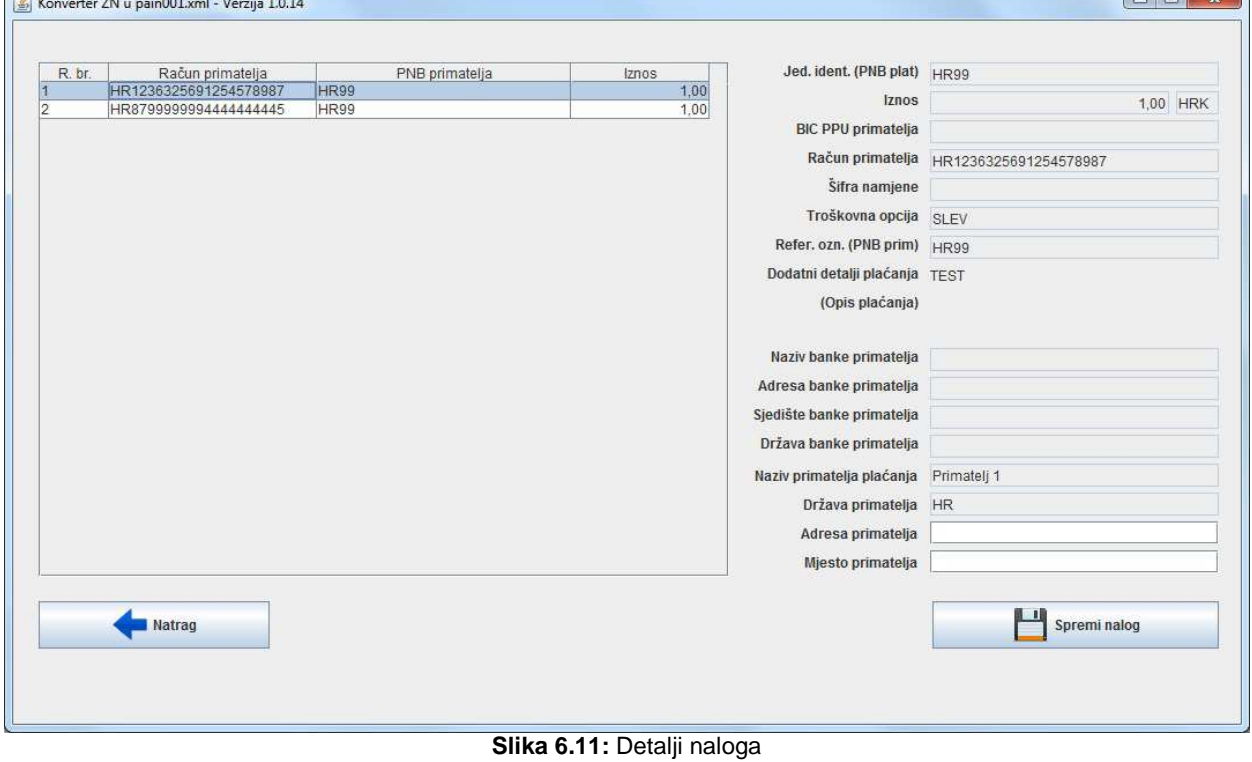

Odabirom bilo kojeg naloga automatski se popunjavaju detalji naloga povezivanjem podataka popunjenih u zbrojnom nalogu u txt formatu dok se određeni podaci na nalogu uređuju ručnim popunjavanjem:

> "Jedinstveni identifikator (PNB platitelja)" - Povezuje se s podatkom "Broj modela platitelja" i "Poziv na broj platitelja" ako su podaci popunjeni u zbrojnom nalogu u txt formatu. Podatak se obavezno popunjava u pain.001 poruci pa ako nije popunjen u zbrojnom nalogu u txt formatu, Aplikacija nudi mogućnost automatskog popunjavanja ovog podatka s "HR99" na svim nalozima. Ako se odbije mogućnost automatskog popunjavanja ovog podatka s "HR99", tada Aplikacija traži ručno popunjavanje ovog podatka za svaki nalog. O navedenom Aplikacija prikazuje poruku na početnom ekranu zaglavlja:

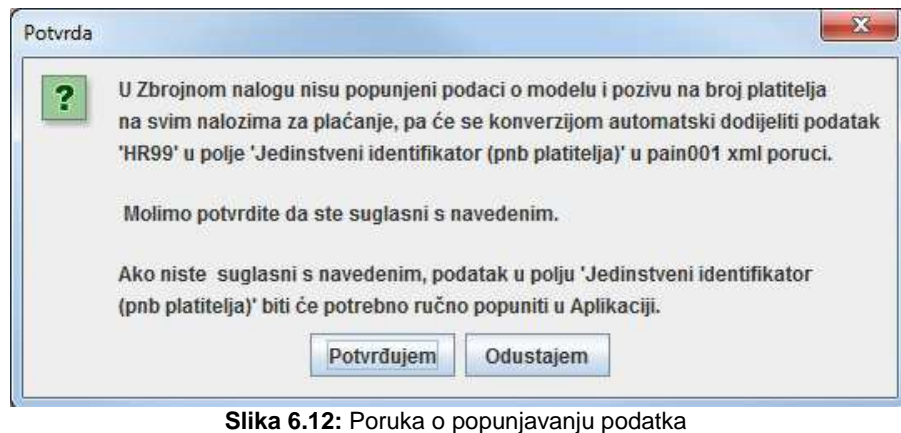

modela i poziva na broj platitelja

Nakon odabira "Potvrđujem", Aplikacija javlja slijedeću poruku:

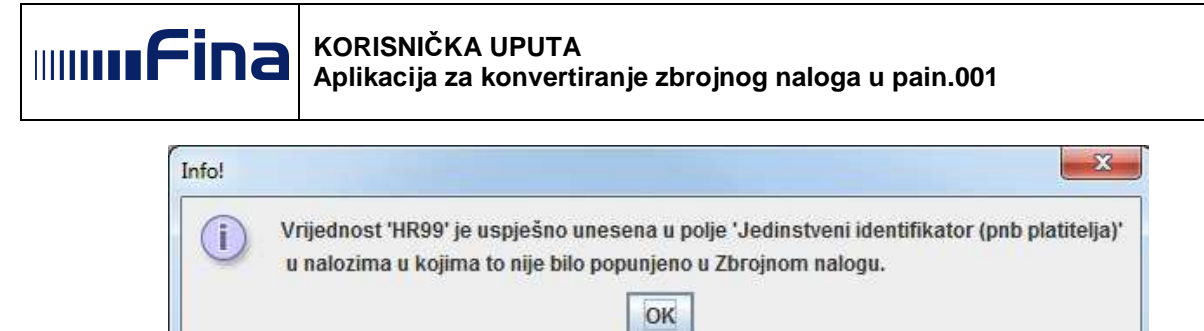

**Slika 6.13:** Poruka nakon automatskog ažuriranja podatka HR99 u modelu i pozivu na broj platitelja

Ako je u zbrojnom nalogu u txt formatu popunjen samo podatak "Poziv na broj platitelja" a nije popunjen "Broj modela platitelja" Aplikacija nudi mogućnost automatskog popunjavanja ovog podatka s "HR00" na svim nalozima uz sljedeću poruku:

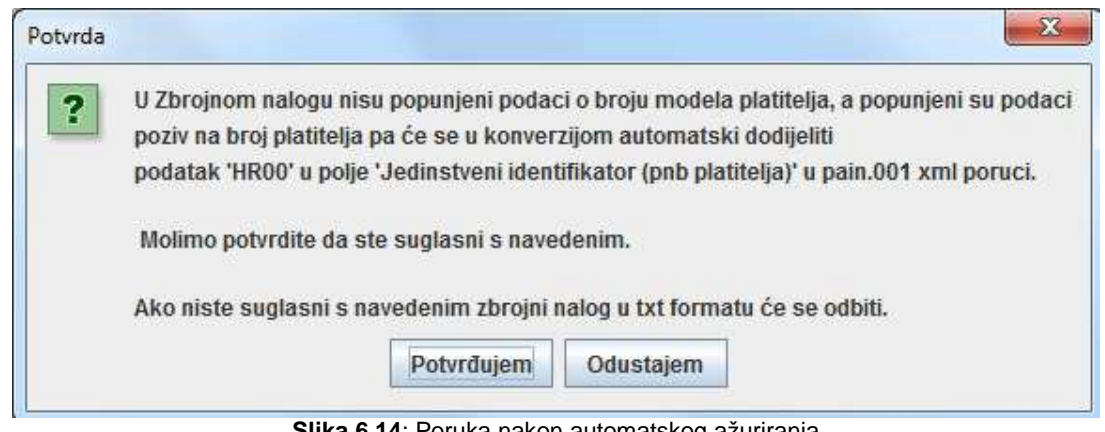

Poruka nakon automatskog ažurirania podatka HR00 u modelu i pozivu na broj platitelja

Ako se odbije mogućnost automatskog popunjavanja ovog podatka s "HR00", konverzija zbrojnog naloga u txt formatu se neće obaviti.

- **>** "Šifra namjene" Povezuje se s podatkom "Šifra namjene" ako je podatak popunjen u zbrojnom nalogu u txt formatu. U Aplikaciji ne postoji mogućnost ručnog popunjavanja ovog podatka.
- **>** "Troškovna opcija" Povezuje se s podatkom "Troškovna opcija" ako je podatak popunjen u zbrojnom nalogu u txt formatu. U Aplikaciji i pain.001 poruci podatak se prikazuje prema ISO ChargeBearerType1Code prema sljedećoj poveznici:

Poveznica SWIFT (iz zbrojnog naloga u txt formatu) u ISO (pain.001 poruka):

1 (OUR)= DEBT 2 (BEN)= CRED 3 (SHA)= SLEV

Ako podatak nije popunjen za vrstu naloga 3, vrstu naloga 1 i vrstu naloga 4, način izvršenja 2, u pain.001 podatak se prikazuje kao SLEV.

**>** "Referenta oznaka (PNB primatelja)" - Povezuje se s podatkom "Broj modela primatelja" i "Poziv na broj primatelja" ako su podaci popunjeni u zbrojnom nalogu u txt formatu. Podatak se obavezno popunjava u pain.001 poruci za nacionalna plaćanja u HRK (vrsta naloga 1 i 4, način izvršenja 2 u zbrojnom nalogu u txt formatu) i nacionalna plaćanja u valuti EUR (vrsta naloga 3, valuta plaćanja=EUR u zbrojnom nalogu u txt formatu). Ako podatak nije popunjen u zbrojnom nalogu u txt formatu, Aplikacija nudi

#### **KORISNIČKA UPUTA Anuarina Aplikacija za konvertiranje zbrojnog naloga u pain.001**

mogućnost automatskog popunjavanja ovog podatka s "HR99" na svim nalozima. Ako se odbije mogućnost automatskog popunjavanja ovog podatka s "HR99", tada Aplikacija traži ručno popunjavanje ovog podatka za svaki nalog. O navedenom Aplikacija prikazuje poruku na početnom ekranu zaglavlja:

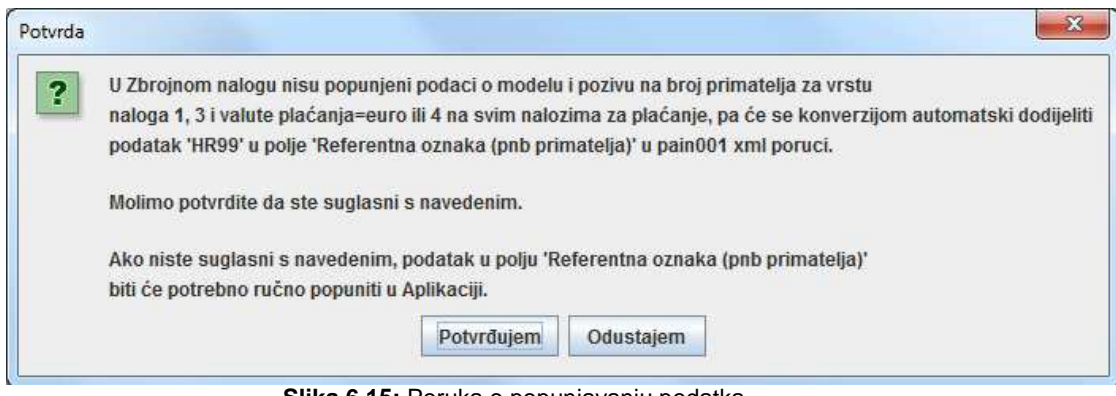

**Slika 6.15:** Poruka o popunjavanju podatka modela i poziva na broj primatelja

Nakon odabira "Potvrđujem", Aplikacija javlja slijedeću poruku:

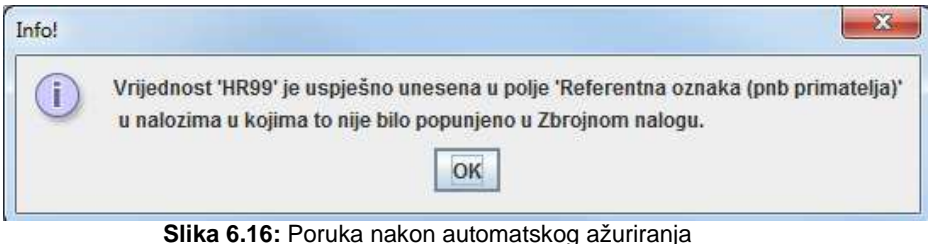

podatka HR99 u modelu i pozivu na broj primatelja

Ako je u zbrojnom nalogu u txt formatu popunjen samo podatak "Poziv na broj primatelja" a nije popunjen "Broj modela primatelja" Aplikacija nudi mogućnost automatskog popunjavanja ovog podatka s "HR00" na svim nalozima uz sljedeću poruku:

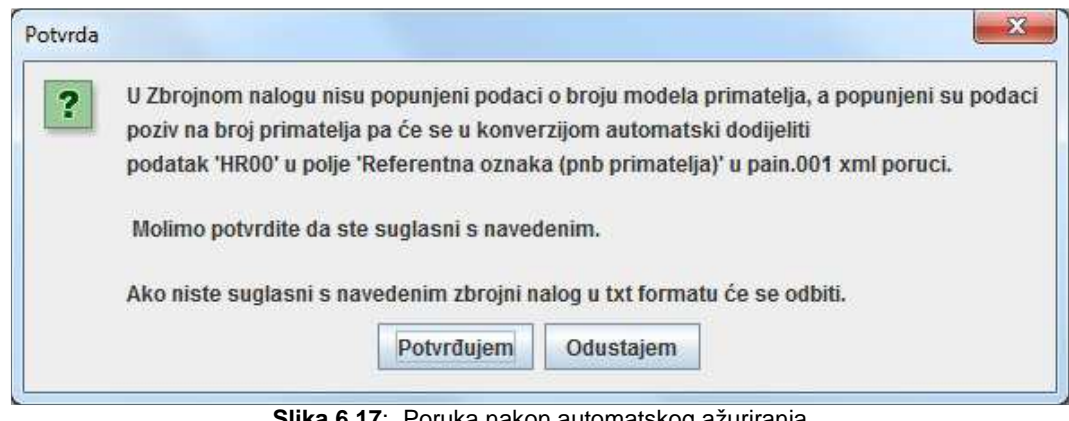

**Slika 6.17**: Poruka nakon automatskog ažuriranja podatka HR00 u modelu i pozivu na broj primatelja

Ako se odbije mogućnost automatskog popunjavanja ovog podatka s "HR00", konverzija zbrojnog naloga u txt formatu se neće obaviti.

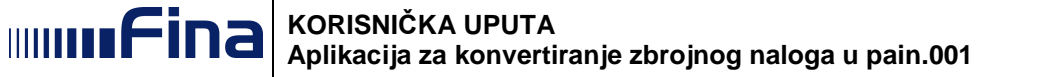

 **"Dodatni detalji plaćanja (opis plaćanja)" –** Povezuje se s podatkom "Opis plaćanja" iz zbrojnog naloga u txt formatu.

Za nacionalna plaćanja u HRK (vrsta naloga 1 i 4, način izvršenja 2 u zbrojnom nalogu u txt formatu) i nacionalna plaćanja u valuti EUR (vrsta naloga 3, valuta plaćanja=EUR u zbrojnom nalogu u txt formatu) podatak se u pain.001 poruci prikazuje u polju "Dodatni detalji plaćanja" (opis plaćanja).

Za vrste naloga 2 i vrste naloga 3, valuta plaćanja različita od EUR u zbrojnom nalogu u txt formatu, podatak se u pain.001 poruci prikazuje u polju "Detalji plaćanja/Nestrukturirani".

**Podaci o primatelju** – Povezuje se s podacima "Naziv primatelja (ime i prezime)", "Adresa primatelja", "Sjedište primatelja", "Šifra zemlje primatelja" iz zbrojnog naloga u txt formatu. Ako podatak "Naziv primatelja (ime i prezime)" nije popunjen u zbrojnom nalogu u txt formatu, potrebno ga je obavezno popuniti u Aplikaciji. Podatak o adresi primatelja (državi, adresi i mjestu) u Aplikaciji se može opcionalno popuniti.

U slučaju nepopunjavanja Naziva primatelja plaćanja Aplikacija javlja slijedeću poruku:

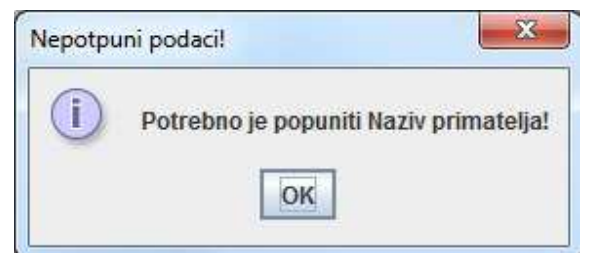

**Slika 6.18:** Poruka o potrebi popunjavanja podataka o primatelju

U slučaju kada je na nalogu sve ispravno popunjeno i odabrano "Spremi nalog" javlja se sliedeća poruka:

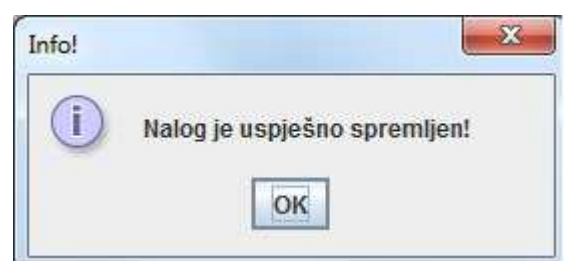

**Slika 6.19**: Uspješno spremanje naloga

Napomene: Podatak o "Šifri vrste osobnog primanja" popunjen u zbrojnom nalogu u txt formatu, vrsta naloga 4, način izvršenja 2 ne prenosi se u pain.001. Podatak o "Šifri vrste osobnog primanja" koji se koristi za naloge plaća, ostalih redovnih i povremenih primanja popunjava se u zbrojnom nalogu u txt formatu u modelu HR69 i pozivu na broj primatelja na sljedeći način:

"HR6940002-OIB isplatitelja osobnog primanja-šifra vrste osobnog primanja" i tako se prenosi u pain.001 u polje "Referenta oznaka (PNB primatelja)".

Ako model i poziv na broj u zbrojnom nalogu u txt formatu za vrstu naloga 4, način izvršenja 2 nije popunjen na navedeni način,konverzija zbrojnog naloga u txt formatu se neće obaviti:

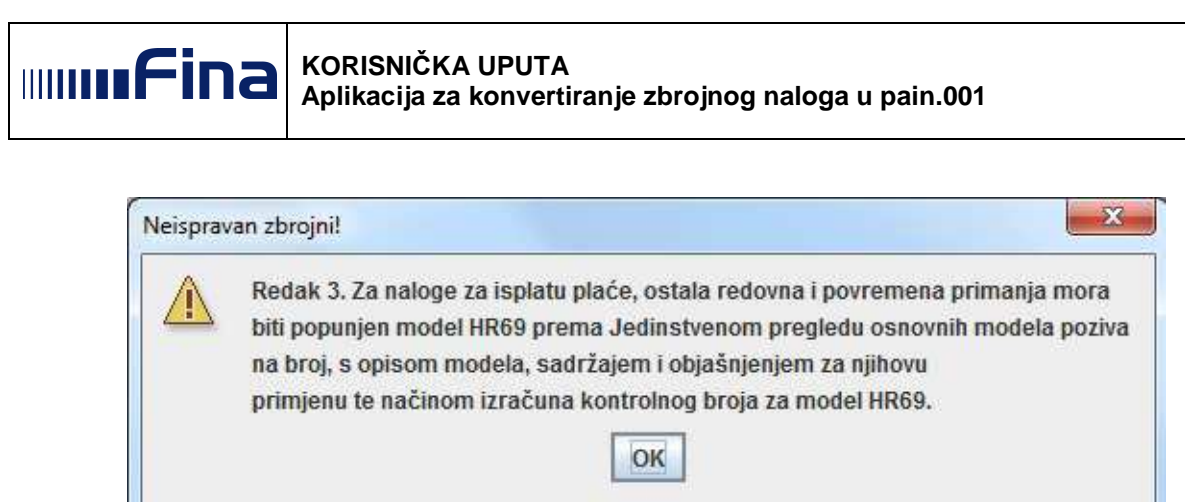

**Slika 6.20:** Poruka o potrebi popunjavanja modela HR69 za isplatu plaća, ostalih redovnih i povremenih davanja

Ako je u zbrojnom nalogu u txt formatu popunjen podatak "Vrsta strane osobe", isti se ne prenosi u pain.001.

Ako neki od obaveznih podataka nije popunjen ili je pogrešan, nije moguće spremanje naloga i korisniku se na ekranu prikazuje odgovarajuća poruka (slika 6.18).

Ako je sve ispravno popunjeno i podaci su ispravni, te je nalog spremljen, korisniku se na ekranu prikazuje poruka kao na slici 6.19.

Kad je korisnik pregledano/promijenio sve potrebne podatke/naloge (jednom spremljeni podaci u Aplikaciji više se ne mogu ispravljati ili mijenjati), korisnik se vraća na ekran pregleda grupa naloga. Korisnik može odabrati i ostale grupe naloga i pregledavati/mijenjati i te naloge.

#### **6.4. Generiranje pain.001 xml poruke i ispisa**

Ako je korisnik završio obradu podataka u Aplikaciji, ide se na završni korak, a to je generiranje ispisa i xml datoteke pain.001, te se odabire opcija **Generiraj XML i ispis.** 

Korisnik može uz generiranje datoteke pain.001 izabrati i generiranje ispisa u željenom formatu (pdf, doc, xls):

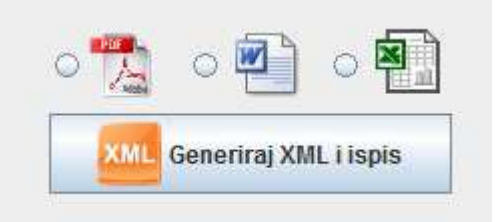

**Slika 6.21:** Vrste ispisa

Ako korisnik želi odustati, prije generiranja datoteke pain.001 i ispisa se prikazuje poruka s pitanjem:

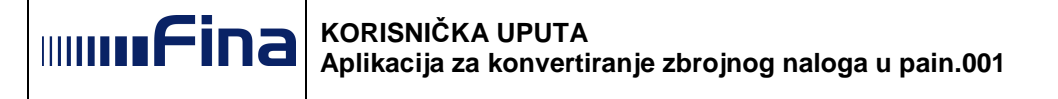

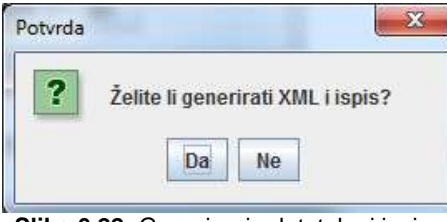

**Slika 6.22:** Generiranje datoteka i ispisa

odnosno prije generiranja samo datoteke pain.001 prikazuje se ova poruka s pitanjem:

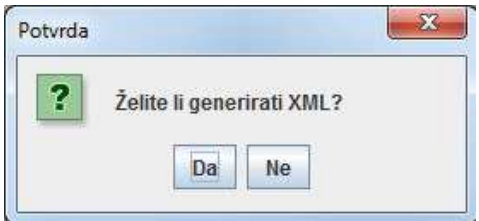

**Slika 6.23:** Generiranje datoteka

Korisnik može odmah (bez otvaranja i mijenjanja svih grupa naloga i pojedinačnih naloga) odabrati opciju generiranja datoteke pain.001, te ako postoje neke grupe naloga ili pojedinačni nalozi gdje korisnik nije popunio sve obavezne podatke (koji nisu bili navedeni u zbrojnom nalogu u txt formatu), prilikom pokušaja generiranja datoteke pain.001 korisniku se na ekranu prikazuje poruka sa svim grupama naloga/nalozima koji nemaju popunjene obavezne podatke:

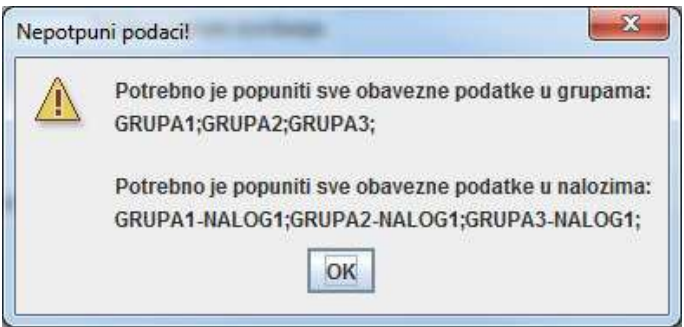

**Slika 6.24:** Nepotpuni podaci

Ako je sve popunjeno, korisnik izabere gdje želi spremiti datoteku pain.001 zajedno s ispisom:

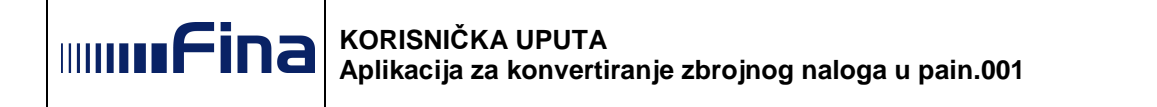

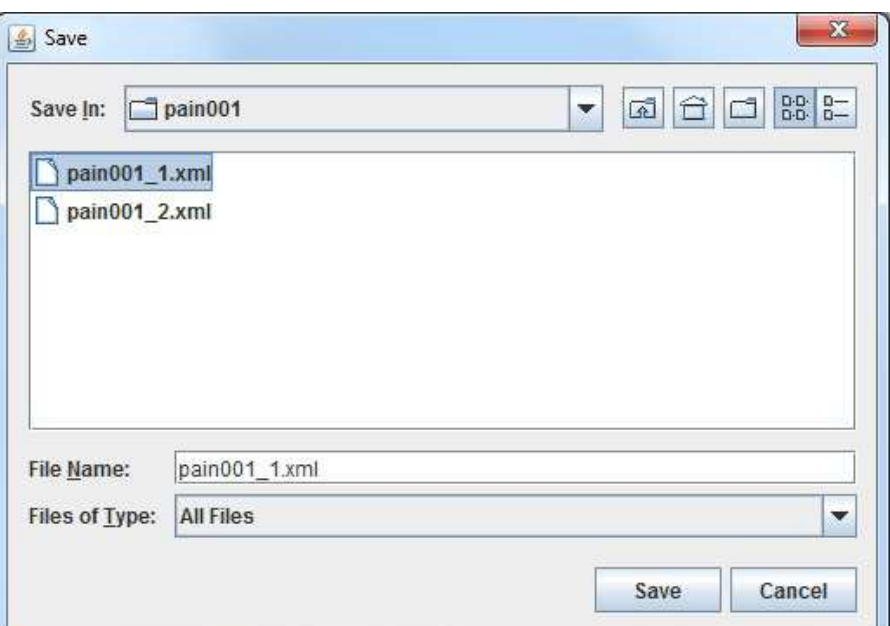

**Slika 6.25:** Izbor mjesta za spremanje

Ako su datoteke uspješno spremljene, prikaže se poruka:

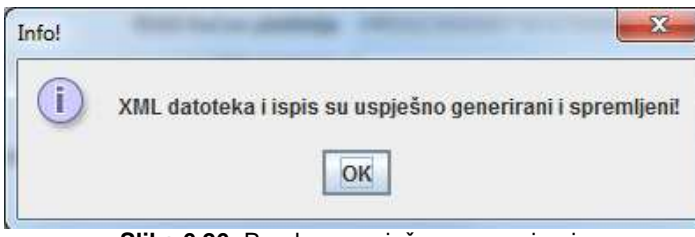

**Slika 6.26:** Poruka o uspješnom generiranju

Aplikacija se vraća na prazni početni ekran i moguće je dalje obavljati konvertiranje novog zbrojnog naloga u txt formatu u datoteku pain.001 (Slika 6.1).